## 【ご利用方法】

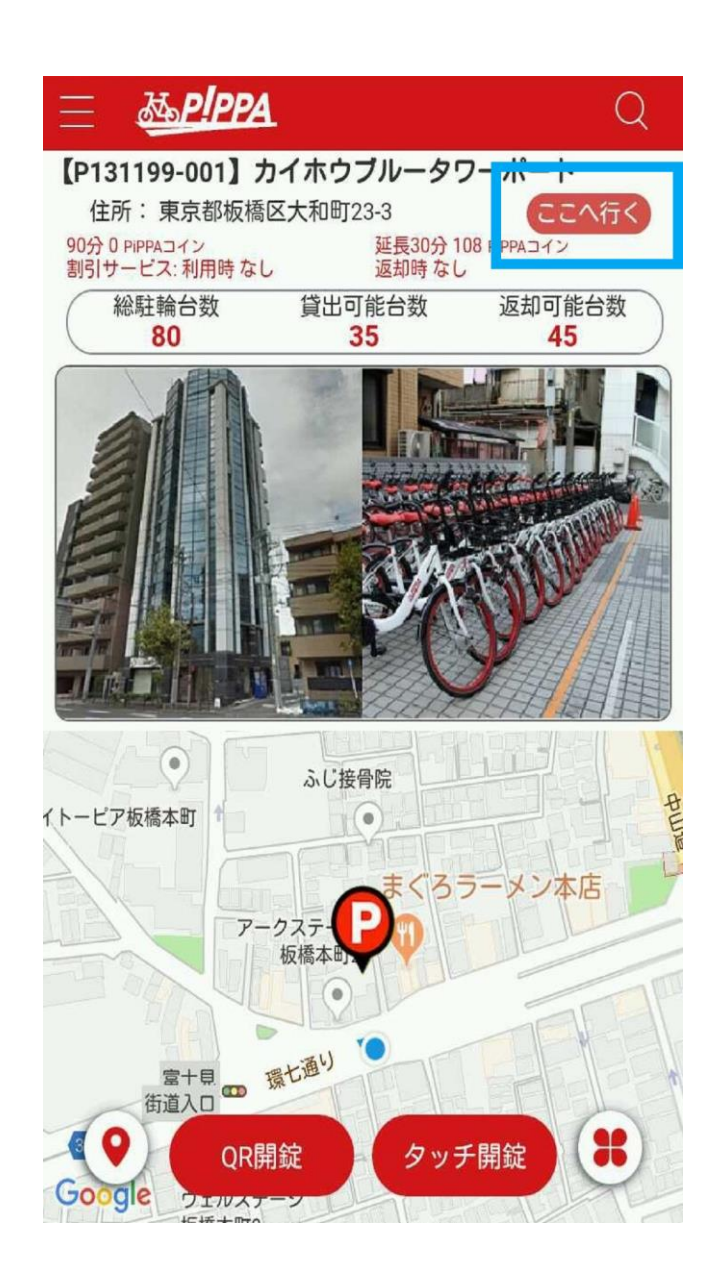

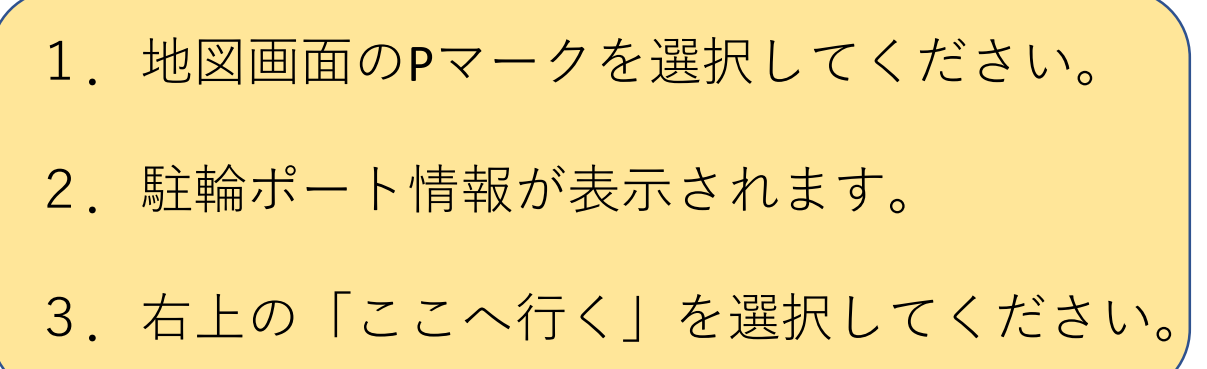

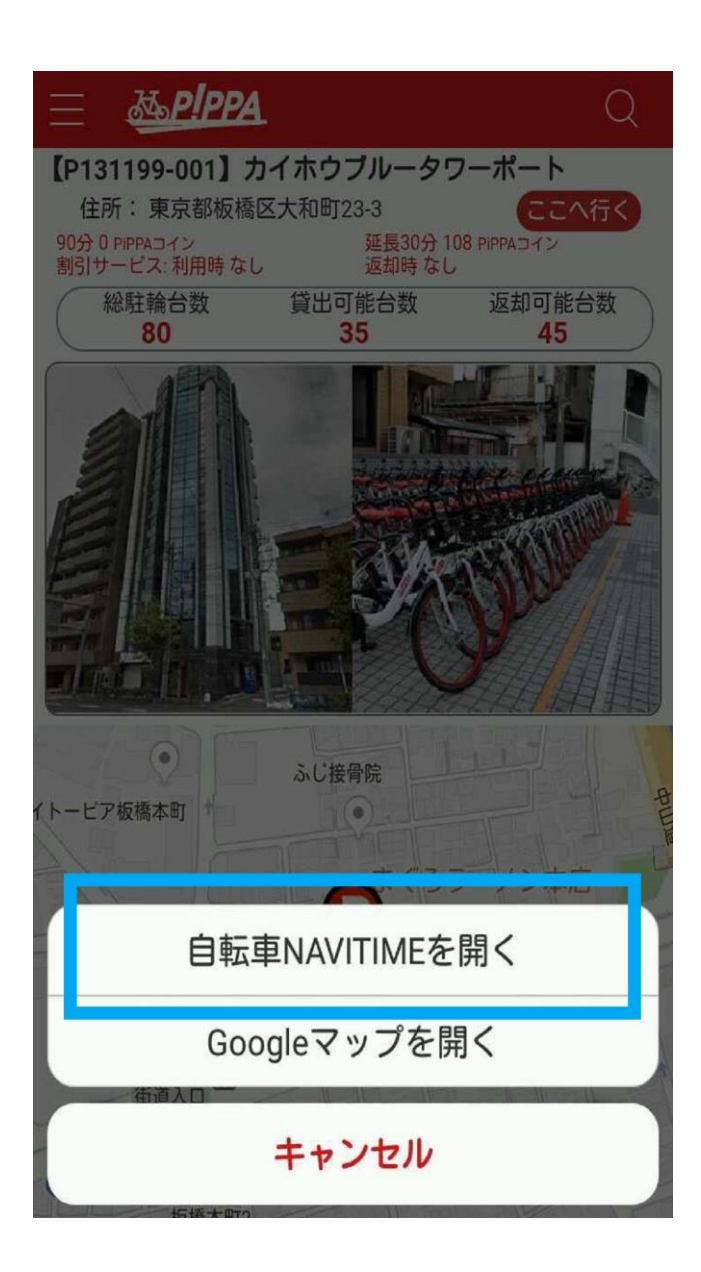

## 4.画面下部から「自転車NAVITIMEを開く」が表示されます。

5.「自転車NAVITIMEを開く」を選択してください。

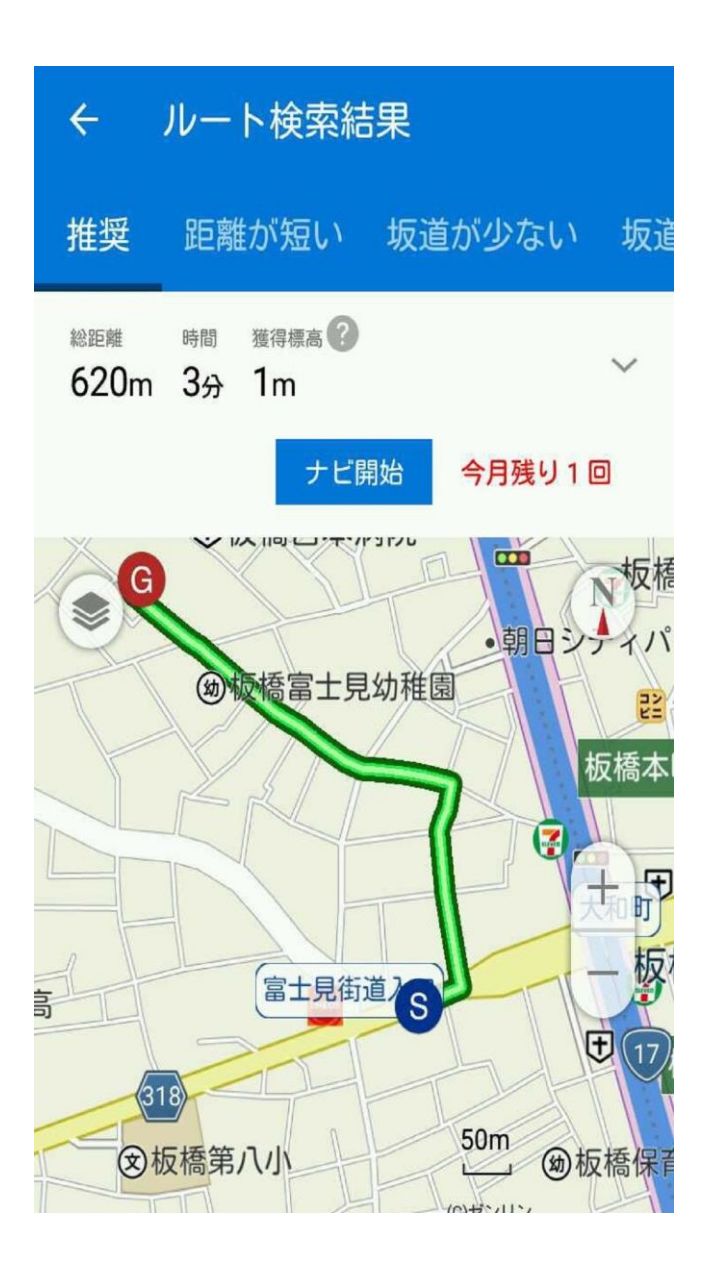

6.自転車NAVITIMEアプリが開きます。(自転車NAVITIMEが インストールされていない場合はApp store又はGoogle Playが 表示されます。)

7.自転車NAVITIMEアプリで現在地から駐輪ポートまでの 経路が表示されます。